## 【法人向けインターネットバンキング】とよしん「WEBーFBサービス」をご契約のお客様へ

## とよしん「WEB-FBサービス」利用開始ガイド

☆ ご利用開始までの流れ ☆

当金庫のホームページから、ログイン画面を表示させ、以下の手順で利用開始の手続きを行ってください。 1. 電子証明書取得 ⇒ 2. 初回ログイン ⇒ 3. 利用開始番号発行 ⇒ 4. 利用開始登録

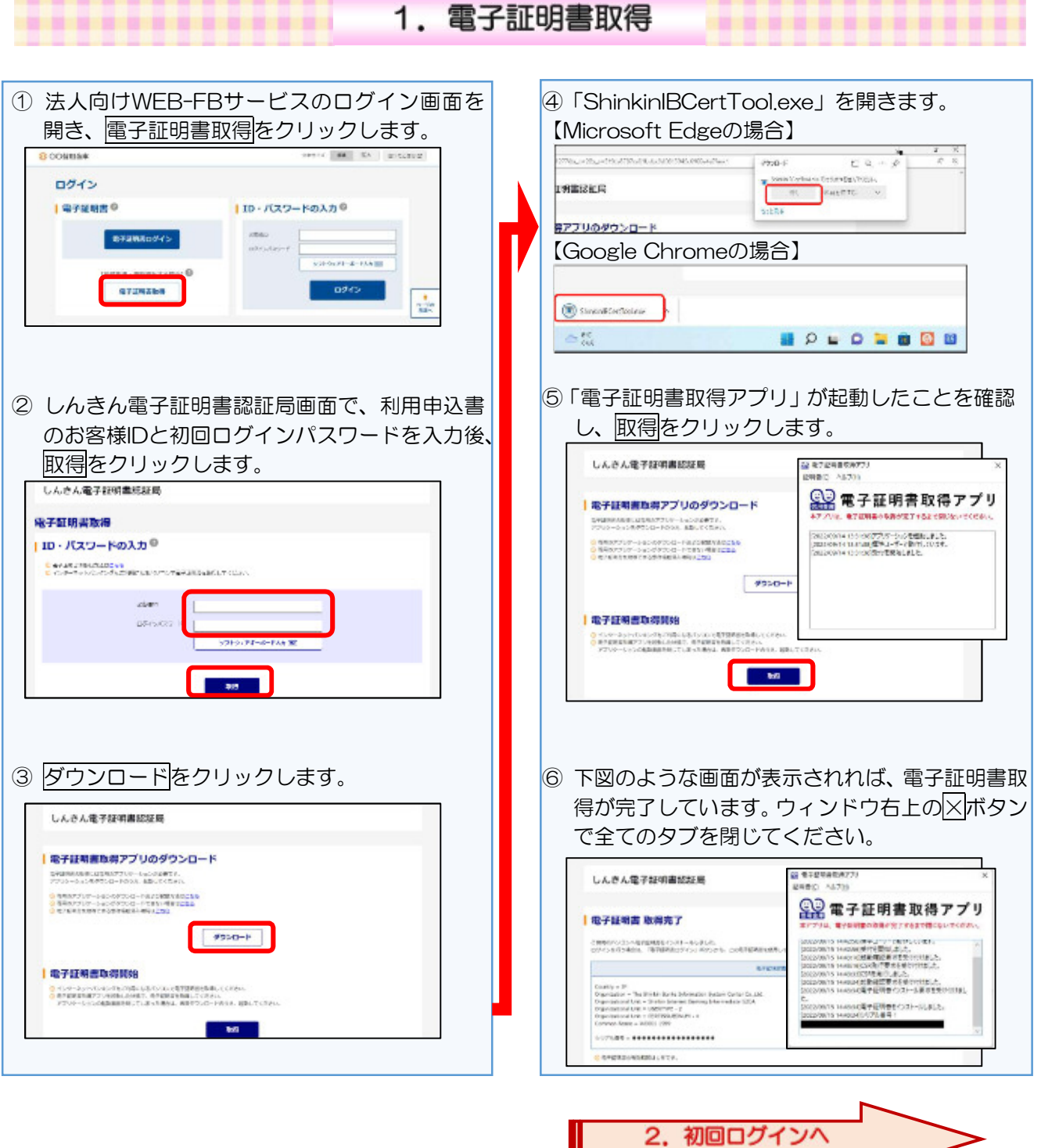

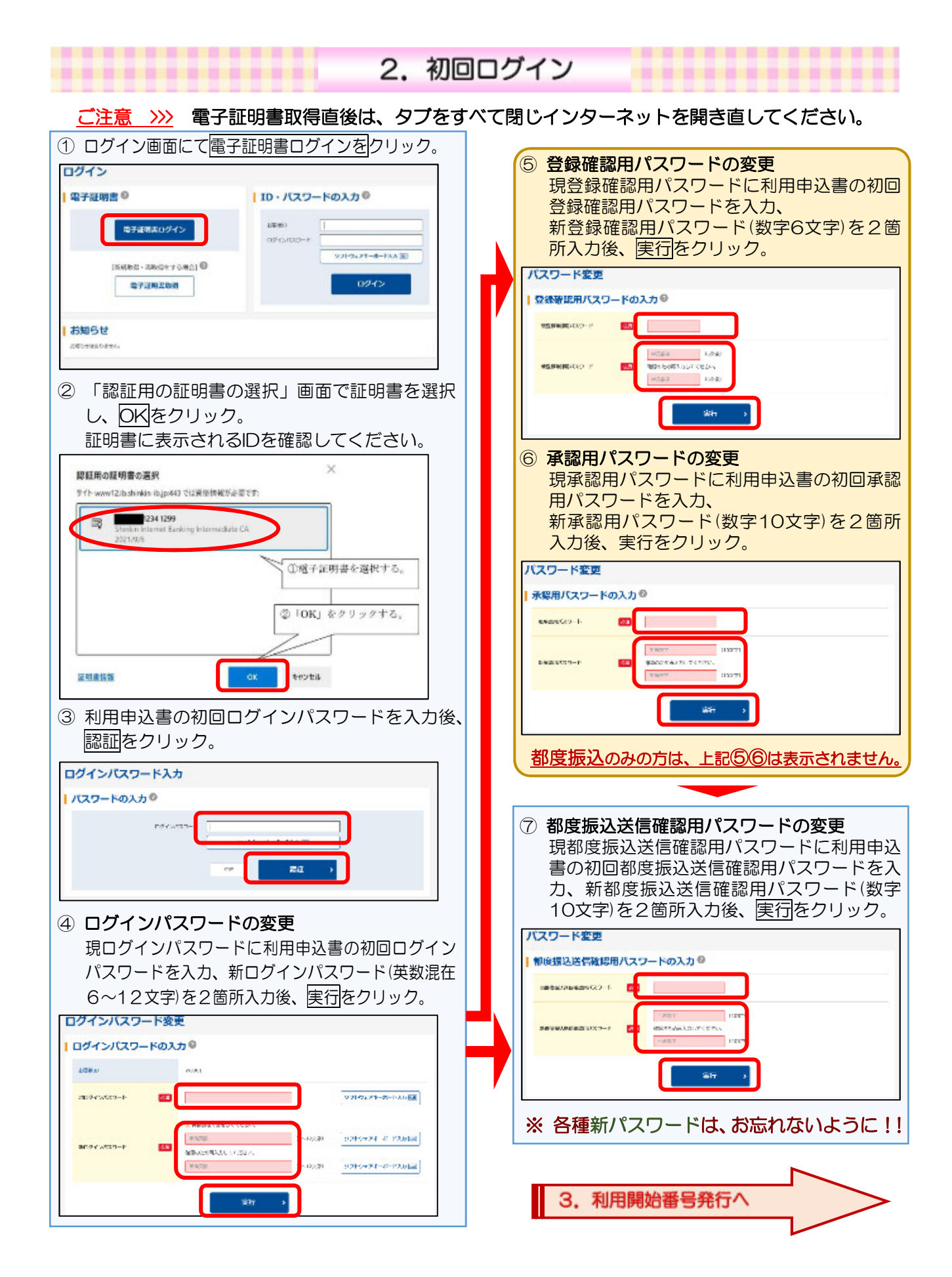

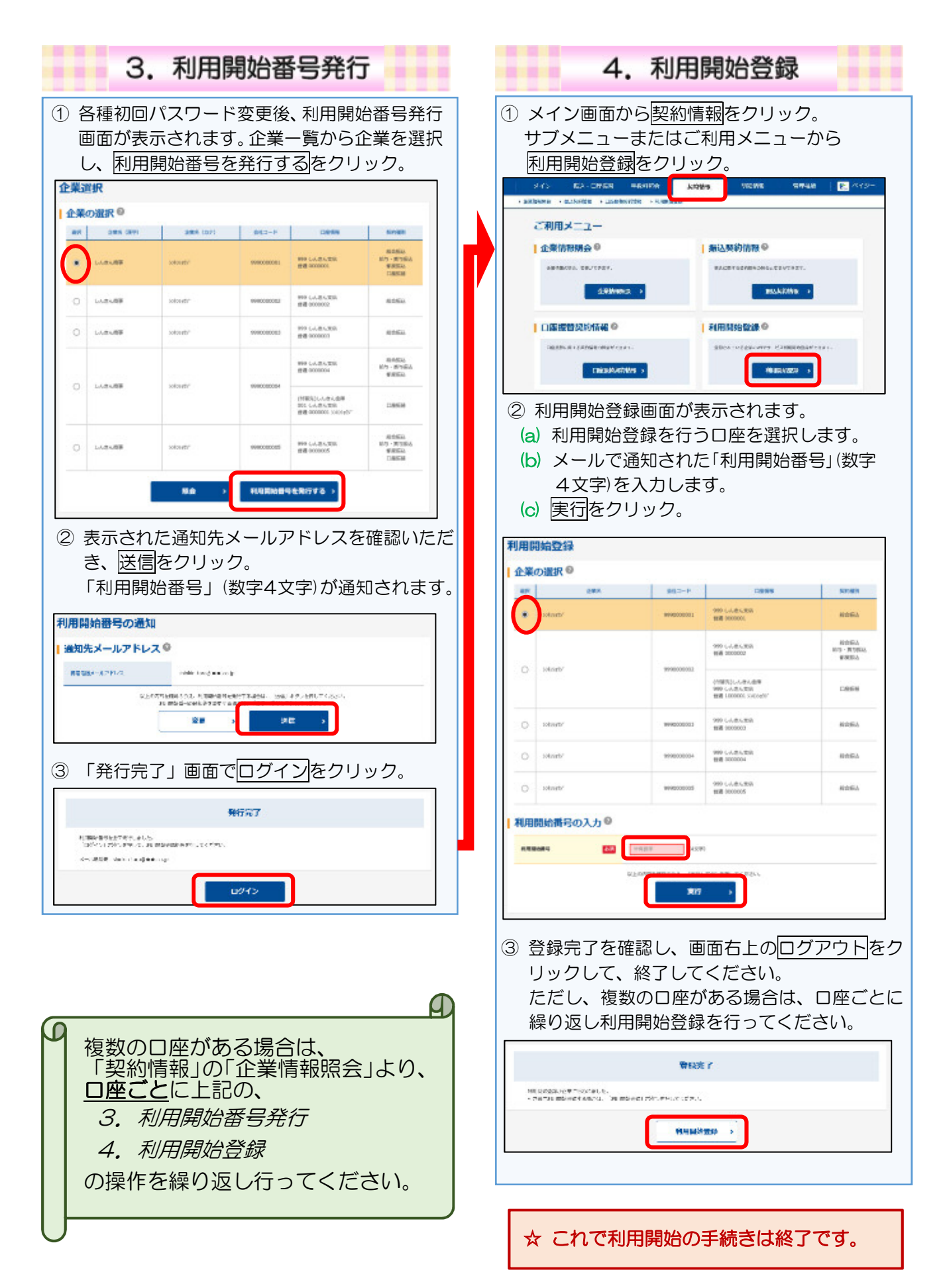

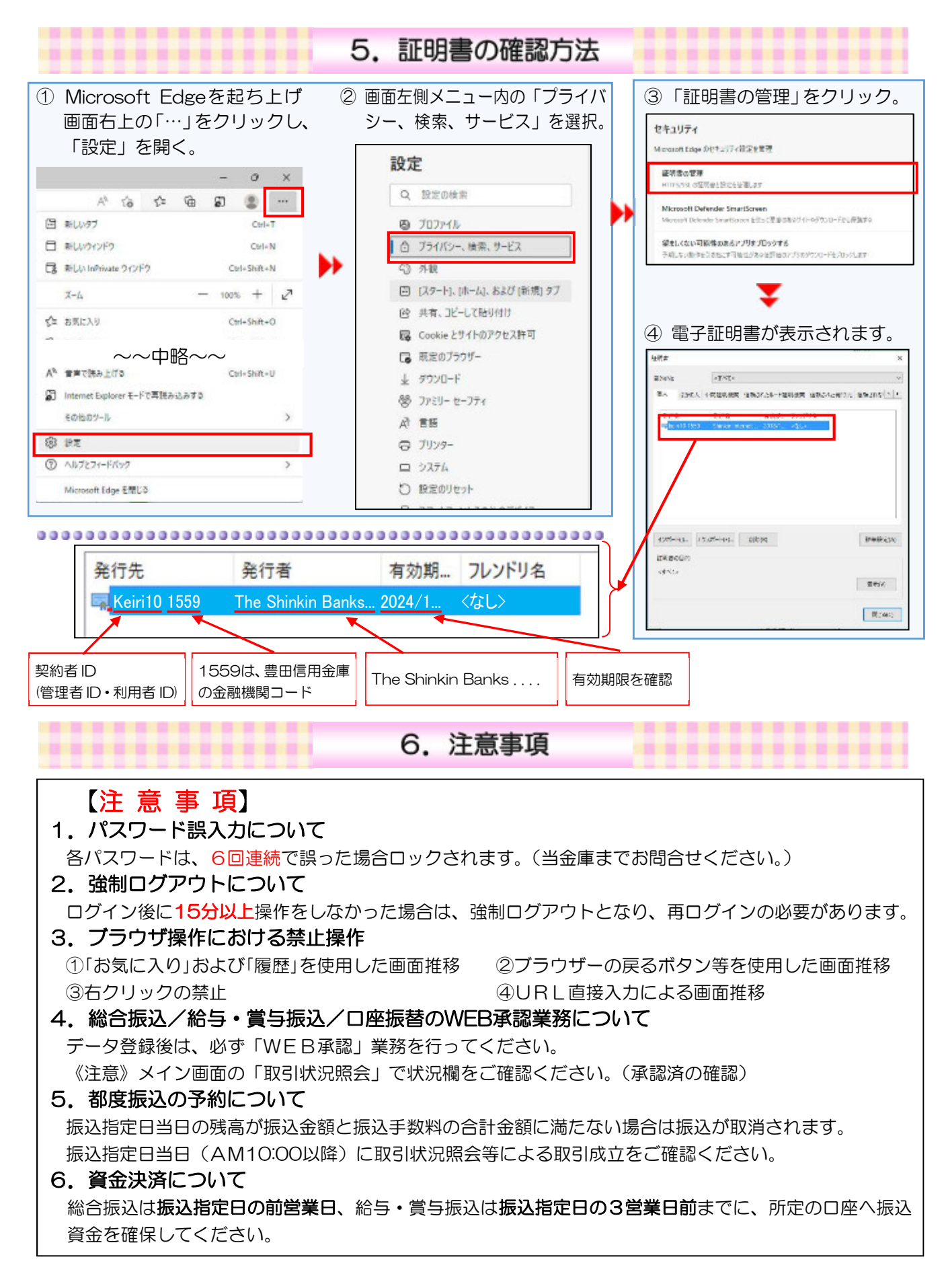